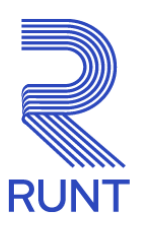

# **Comunicado**

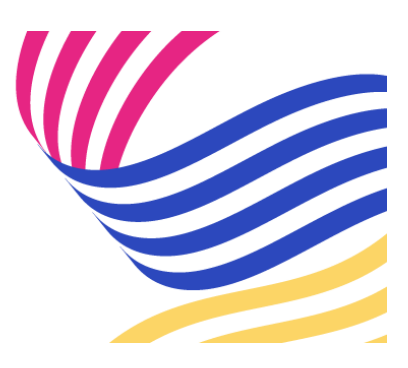

## **ORGANISMOS DE TRÁNSITO Administrador delegado para la gestión de usuarios Comunicado 036 - 04 de marzo de 2024**

#### **¡Queremos facilitar sus procesos!**

Recuerde que todos los Organismos de Tránsito que cuenten con más de dos usuarios pueden autogestionar las solicitudes referentes a creaciones, cambio de contraseña y asignación de perfiles de usuarios para interactuar con la plataforma RUNT, registrando un funcionario/usuario en el sistema como **"Administrador delegado"**.

#### **¿Qué se debe hacer para registrar el Administrador delegado?**

Si aún no cuenta con un usuario "Administrador delegado", se debe tener presente lo siguiente:

- La persona que la entidad designe como: **"Administrador delegado"** debe estar creado como usuario del aplicativo del Sistema RUNT. Si no está creado se debe generar una solicitud por la herramienta de gestión de tickets Remedy con la tipificación "**Creación y/o asignación usuario perfil administrador HQ-RUNT, OT"** y adjuntar el formato **GSC-FO-001 Formato Administración de usuarios en el Runt** (disponible en la página web [www.runt.gov.co](http://www.runt.gov.co/) ubicando la siguiente ruta: Actores » Organismos de Tránsito » Y localizar el módulo **formatos** para cargar el oficio de solicitud firmado manuscritamente por el Secretario de Tránsito o Gerente de la Concesión y firmado digitalmente por la persona autorizada asignada por su entidad.
- Si la persona que la entidad designe como: **"Administrador delegado"** ya está creado como usuario del aplicativo del Sistema RUNT, se deberá generar una solicitud por la herramienta de gestión de tickets Remedy con la tipificación

"**Creación y/o asignación usuario perfil administrador HQ-RUNT, OT"** y deberá adjuntar el oficio de solicitud firmado manuscritamente por el Secretario de Tránsito o Gerente de la Concesión y firmado digitalmente por la persona autorizada asignada por su entidad.

Teniendo en cuenta lo anterior, recordamos que a partir de la fecha no se están atendiendo las siguientes tipificaciones a través de Remedy:

- Resetear la contraseña del usuario del aplicativo HQ RUNT, OT.
- Creación de usuarios aplicativo HQ RUNT, OT.

### **Nota: los Organismos de Tránsito que ya cuenten con usuario administrador delegado deberán hacer caso omiso a este comunicado.**

*Para cualquier información adicional favor comunicarse con nuestro centro de contacto: Línea nacional: 01 8000 93 00 60 Línea en Bogotá: 6014232221*

**Concesión RUNT 2.0 S.A.S.** Av. Calle 26 #59-41/65 Edificio Cámara Colombiana de la Infraestructura (CCI) PBX: (+57) 601 587 0400 Bogotá D.C. - Colombia. Centro de contacto: 018000930060 www.runt.gov.co

> Concesión RUNT 2.0 S.A.S Av. calle 26 N°59-41, Bogotá, **[Unsubscribe](http://url3463.runt.com.co/wf/unsubscribe?upn=-2BSdvd-2BPi3I1yZt2xzj7uzTozW1bmWl9nQkRN-2F0tN93CuO5wB-2FTWEk4LOx8Ajo1mwfmOPAGvgVxyf4aJenB-2FyPjmJJW-2Byr5m4YlJXZhTd9jamz5dkNapxgGsgIns2UaZvlBlOpXblzMc-2FFH2IpAo5mBxGzS89gQtSj8Xo2Pu1qf68l2CrlrdSOwH2q5clFmTdH6TC88P9jYEcweuhyFMufBOBSVm9XrIq20yBfNBM1PfbG-2BFQFWC3j32nS-2BNza9gHVmBP3-2B0JV93-2Fi9dQbYM6Plq9ideDwsCPwyj7jbJb-2FWFj4WatS1W46qXUtStBLjbF3NhFH9uie401MvDcylt4g-2BUjkpu1amMGMwuLkQkUvNDVt3cMzWyYefEozCrBxKv05D4fQqtEatDqHzkNLo89k12epifn7MvzULk5y29H4gDIR6oPjsQVMSXXuzQR4HvsA5bn1BVrKupzY25m-2FPvcuGB8Sjv-2BwkwW0M690uXHVHXNDDq0zf2ZI7MXprDJ6d1isT86kqnimPWnUxA7pBK1ZnKrFFMCiUy2olKNoo8Ino3v1m4FpjebQ3bka01H0vjGUYND7KIriaOwrl6E97FMQHW1uHpOItYx2Ako3KsvyRPl1pTKmmzsuB2Db3slDni3Lh-2F9oeO7hcAckjsmatpL9nd41eEtQApThLlp-2B-2F8ZDzi-2BceWfI6As69CCfOdrM4GrIT3sRxTf9EoIWHIXlzj0eYB-2Fib-2Bu9VG2io7ibwWOuMkHUEejpaxnyvyJg-2BSLKAFMFoWpmnBlh0T5AmdttZUoEF0vM-2BKAOaQ3K8KAA3BvMrHe6o4uHHoL42Dswc5C2RkAwYu-2FU7mSuQUfe3lhWE-2FlH3wTceWeo5DPlKzFd1UATwaLB65UcU1ZIhfLQ6PF6op8LXIwdyC6sjyaORqNOoIVaASeERShTETUjZNoHIwtJfRoZycz2Kv-2BIn9gISOlBWW0XEb1Bi98OFrZ6YtGwht4OWiw992gMuGzrXfYdPMJsTsXXRkyr1aY-2FFDV6y9HInHe)**

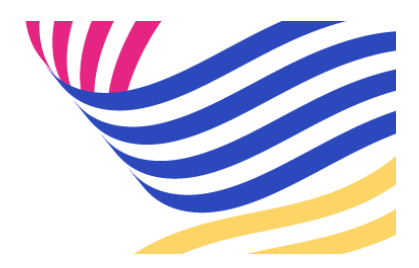